# **ONLINE KATALOG und MEIN KONTO**

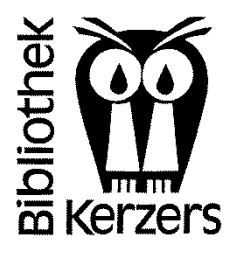

### **Wo finde ich den Online Katalog und Mein Konto?**

- Unter: <https://www.winmedio.net/kerzers/>
- Oder via: [www.bibliothek-kerzers.ch](http://www.bibliothek-kerzers.ch/)

# **Wie logge ich mich in mein Konto ein?**

Wählen Sie einen der obenstehenden Pfade und klicken Sie "Mein Konto" an. Nun erscheint folgendes Anmeldefenster:

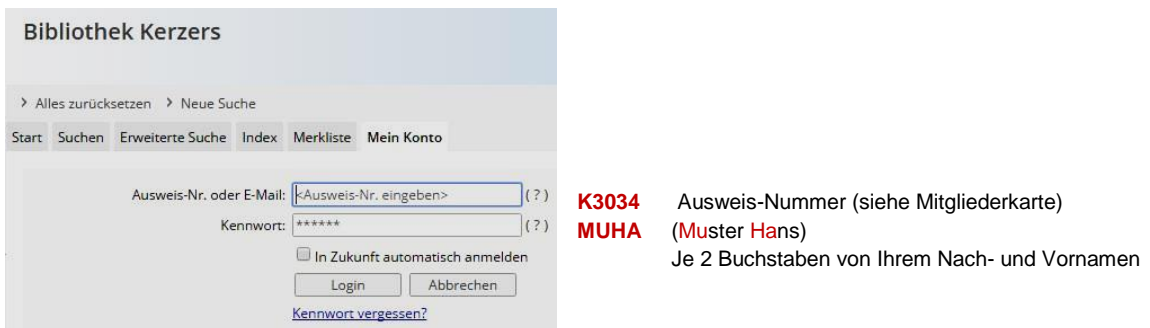

- Geben Sie hier Ihre Ausweis-Nr. (siehe Mitgliederkarte) und die die ersten beiden Buchstaben des Familiennamens und des Vornamens ein (GROSSBUCHSTABEN). Beispiel: **Mu**ster **Ha**ns = Kennwort: **MUHA**
- Wir empfehlen Ihnen, das Kennwort nach dem ersten Login zu ändern!
- Falls Sie Probleme haben beim Login oder Ihre Ausweis-Nummer nicht kennen, dann wenden Sie sich an unser Ausleihpersonal.

## **Wie verlängere ich ein Medium?**

- Loggen Sie sich in Ihr Konto ein
- Wenn Sie alle ausgeliehenen Medien verlängern wollen, klicken Sie auf das Feld: Alle verlängern
- Wenn Sie nur einzelne Medien verlängern möchten, dann klicken Sie rechts auf das Verlängerungs-Symbol (siehe roter Pfeil). Jedes Medium (ausser DVD's) kann NUR EINMAL verlängert werden.

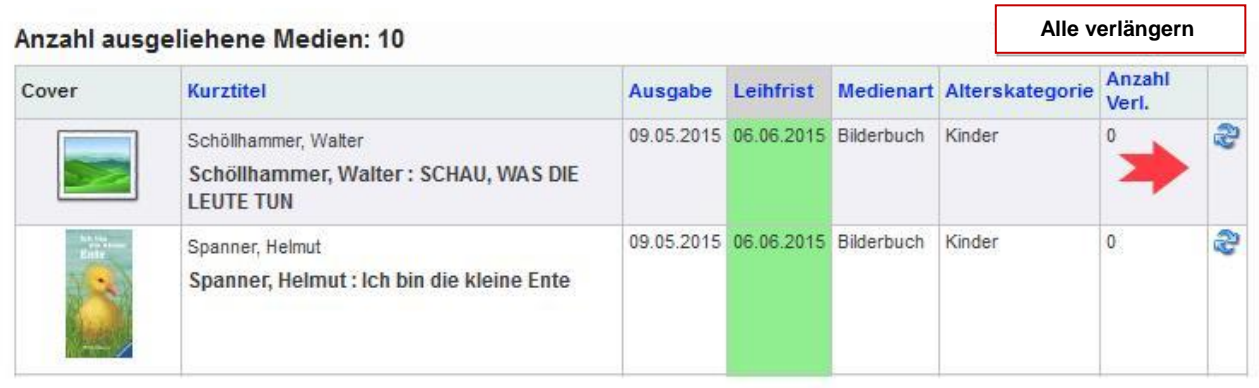

## **Wie reserviere ich ein Medium?**

- Wenn Sie im Katalog ein Medium finden, welches zur Zeit gerade ausgeliehen ist, dann haben Sie die Möglichkeit, dieses zu reservieren. Sobald das Medium zurückgegeben wurde, werden Sie von uns entweder per E-Mail oder per Telefon informiert. Wir bitten Sie, das Medium anschliessend sofort bei uns abzuholen, damit es nicht blockiert ist.
- Wenn Sie das gesuchte Medium aufgerufen haben, klicken Sie am rechten Rand auf das blaue Kästchen RESERVATION
- Anschliessend erscheint ein neues Fenster, in welchem Sie die Reservation definitiv bestätigen.

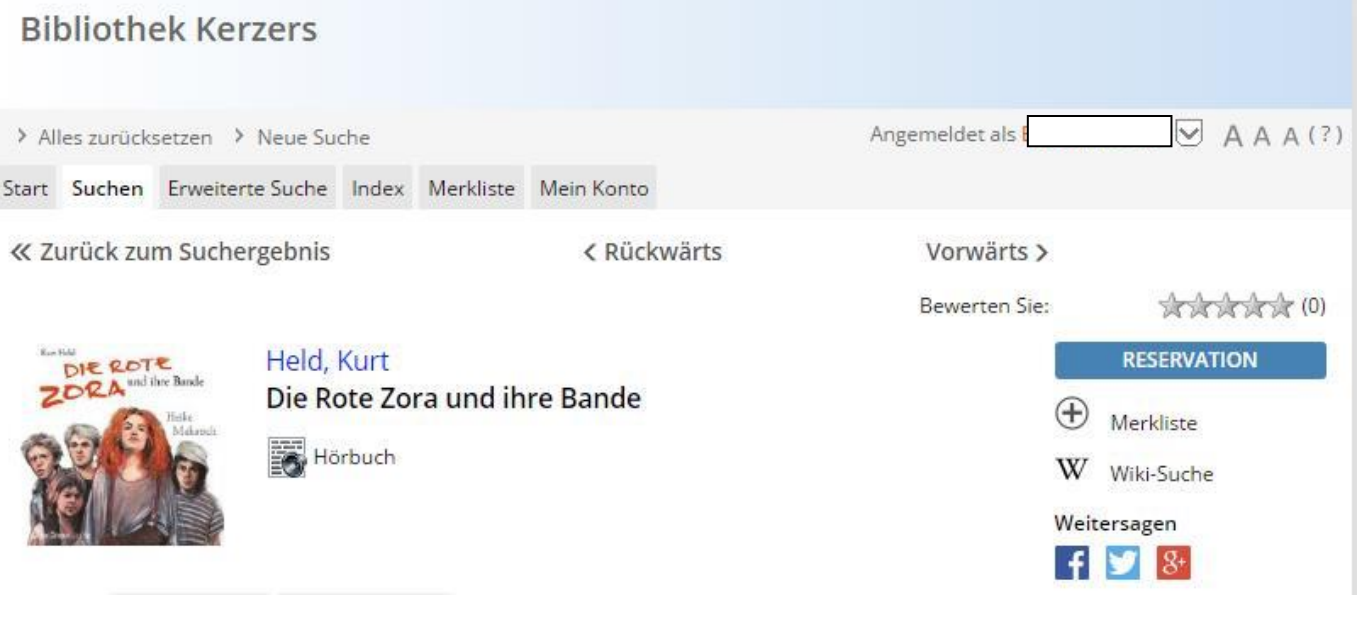

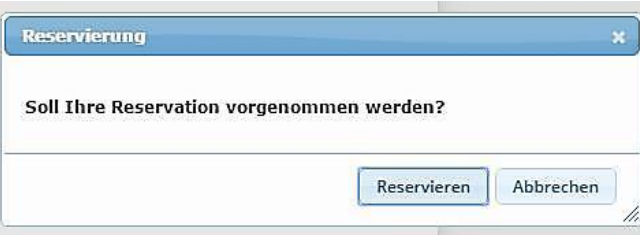